# **MolotovTV**

- Objet : du tuto Installation de l'application MolotovTV
- Niveau requis : [avisé](http://debian-facile.org/tag:avise?do=showtag&tag=avis%C3%A9)
- Commentaires : Installation de l'application MolotovTV depuis son téléchargement.
- Débutant, à savoir : [Utiliser GNU/Linux en ligne de commande, tout commence là !.](http://debian-facile.org/doc:systeme:commandes:le_debianiste_qui_papillonne)  $\ddot{\mathbf{\Theta}}$
- Lien vers le forum : <https://debian-facile.org/viewtopic.php?pid=195568#p195568>

Merci **Severian** et tous les participants du posts.

## **Introduction**

Ce tuto est pour réaliser une opération d'installation de l'application MolotovTV qui permet de recevoir les émissions télé de la TNT via le réseau.

## **Installation**

#### **Téléchargement**

Se procurer le paquet depuis ce lien en choisissant Linux :

<http://www.molotov.tv/download>

Si vous n'avez rien configuré, le paquet se trouvera automatiquement dans le fichier : ~/Téléchargement de votre user.

### **Configuration**

1. Création du répertoire MolotovTV :

mkdir ~/MolotovTV

2. Se placer dans le répertoire :

cd ~/MolotovTV

3. Tu y mets ton fichier Molotovxxx téléchargé en le renommant avec la terminaison .iso par exemple ainsi :

mv Molotov-0.9.6.AppImage Molotov-0.9.6.AppImage.iso

4. En root, tu montes ton iso dans /mnt :

sudo mount -o loop -t iso9660 Molotov-0.9.6.AppImage.iso /mnt

5. En user, tu copies le contenu de /mnt dans ton dossier ~/MolotovTV :

cp -R /mnt/\* ~/MolotovTV

6. Tu rends exécutable le script de lancement de MolotovTV :

```
chmod +x ~/MolotovTV/usr/bin/Molotov
```
#### **Autre méthode**

<https://debian-facile.org/utilisateurs:deuchdeb:tutos:molotov>

### **Utilisation**

Tu lances MolotovTV :

~/MolotovTV/usr/bin/Molotov

Lien vers le forum :

<https://debian-facile.org/viewtopic.php?pid=195568#p195568>

From: <http://debian-facile.org/> - **Documentation - Wiki**

Permanent link: **<http://debian-facile.org/utilisateurs:smolski:tutos:molotov>**

Last update: **16/12/2018 21:01**

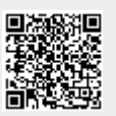